# How to Start a Video call

By: AMVETS Department of Ohio

## Problem?

- Have you ever wanted to meet or talk with someone and show them something, but you're located too far away?
	- Gas/food too expensive?
	- $\triangleright$  Not enough time for travel?
	- Sick and can't leave the house?

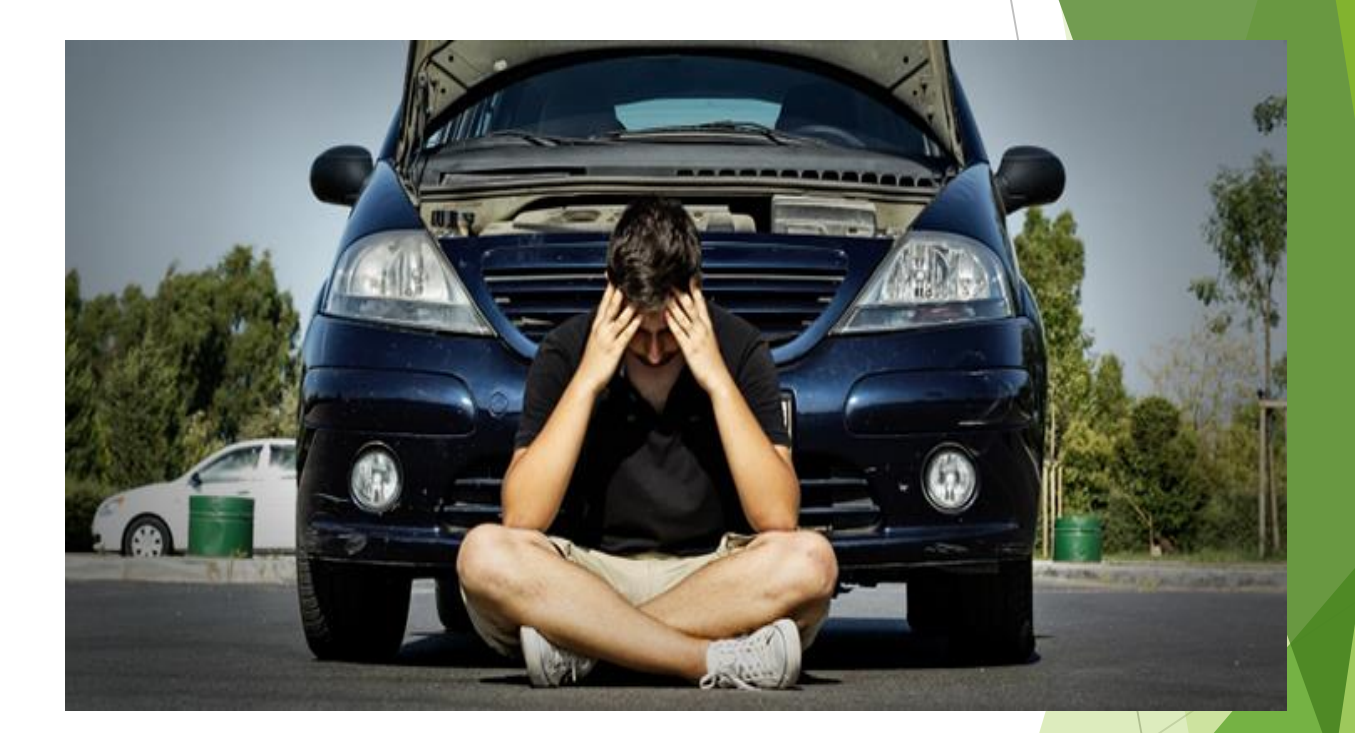

## Good News!

- **Technology has advanced to the** point where you can call someone on the phone/computer!
- You can SEE and HEAR them!
- **This is called Video Calling or Video** Conference.

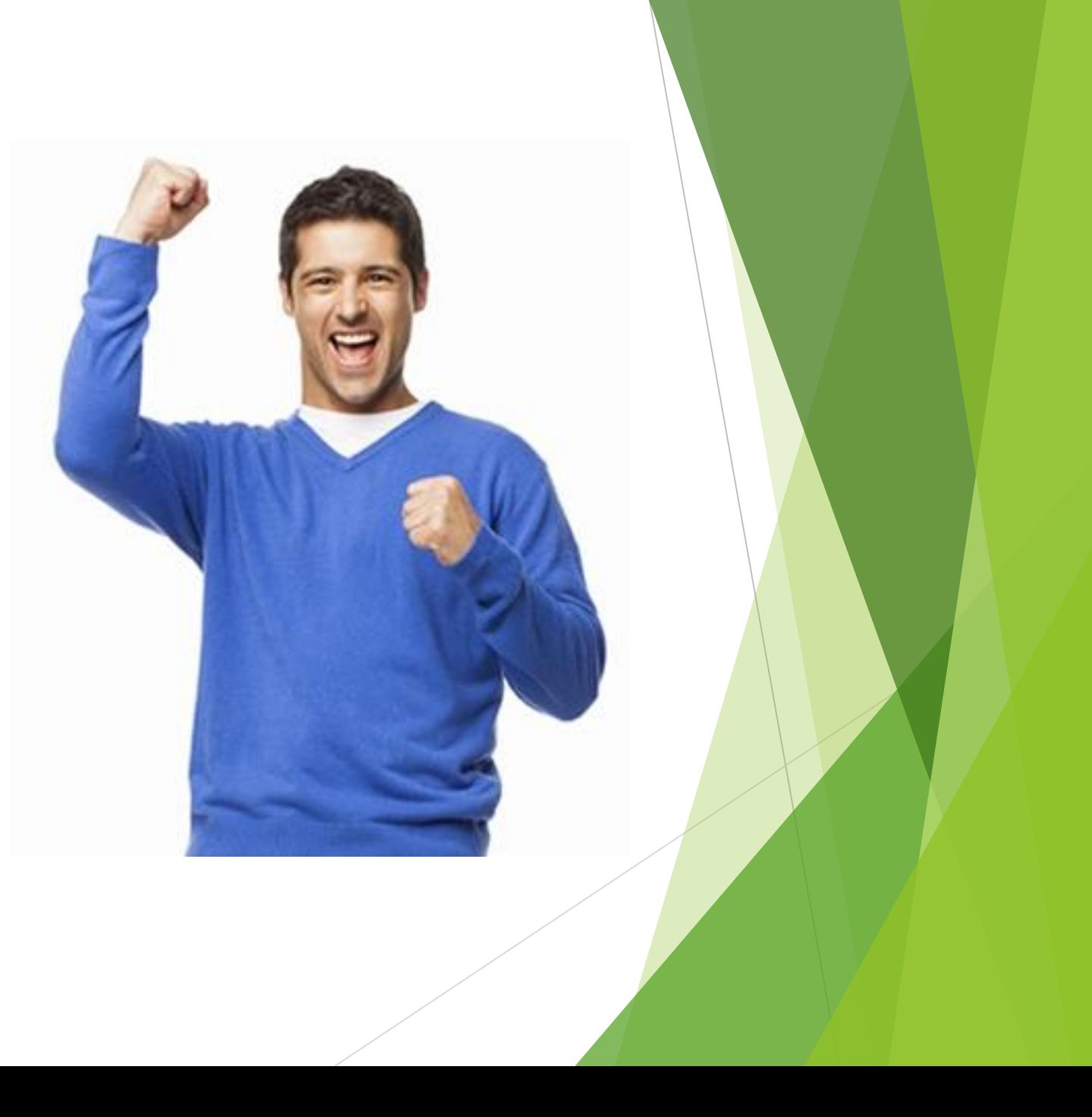

### Breakdown

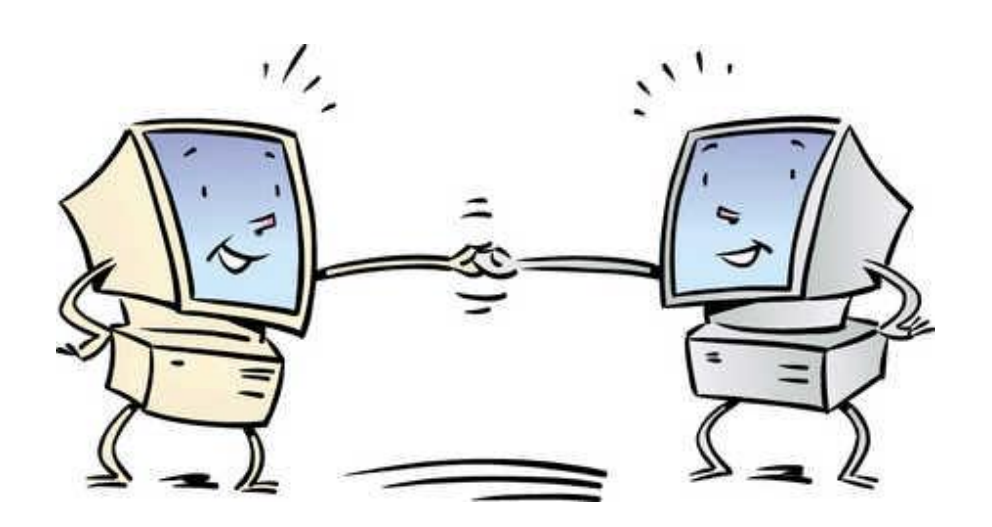

- Video Calling is like voice calling, but they do it through a camera instead of just a speaker like on a phone.
- When you video call, you connect two computers and two cameras so you can see and speak to people live.

### Uses

- **Post Meetings**
- **Defficer's Meetings**
- State Convention
- Committee Meetings
- You just miss someone and want to see their face
- ▶ You need help figuring something out (StoryTime)

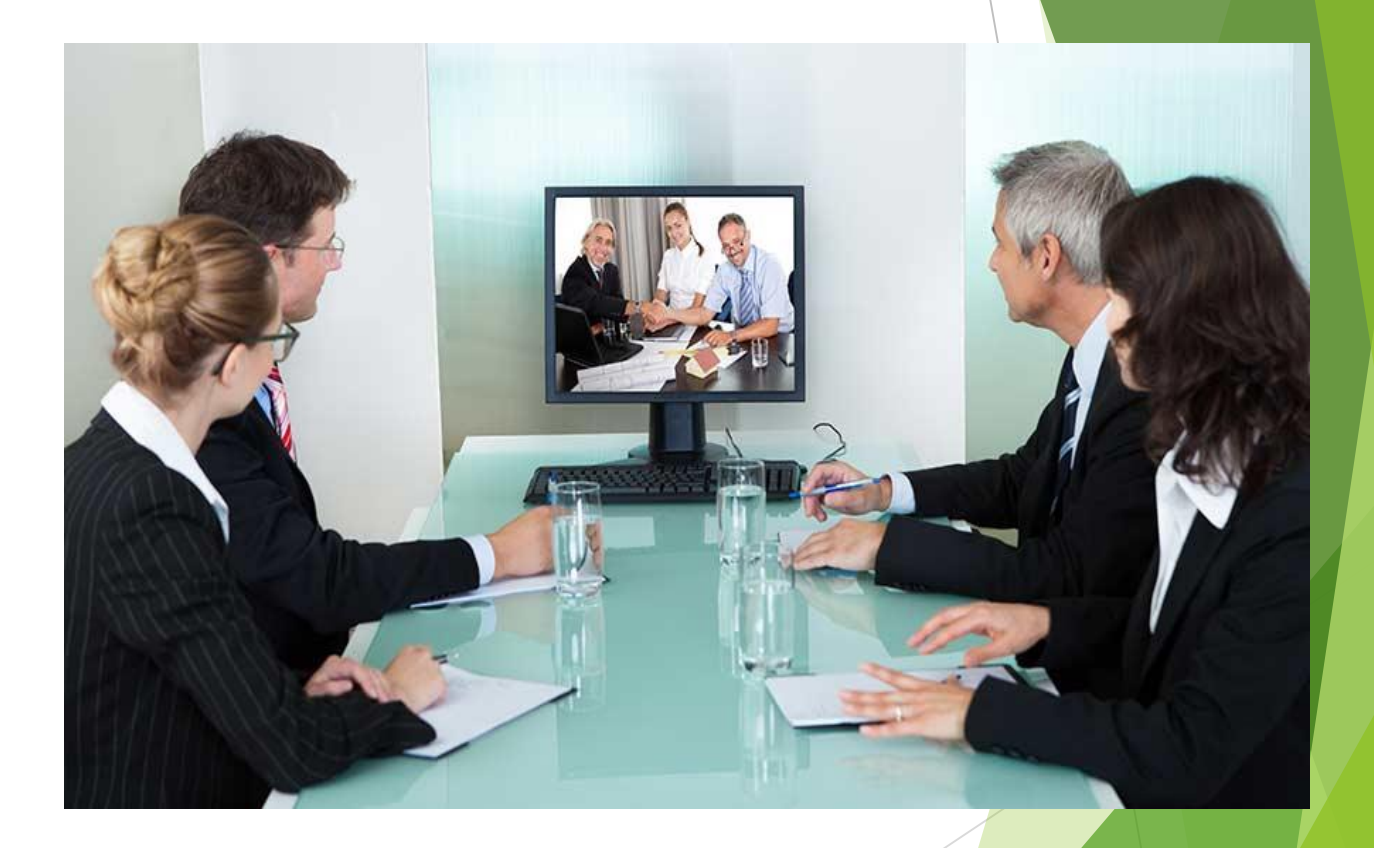

### What to Use?

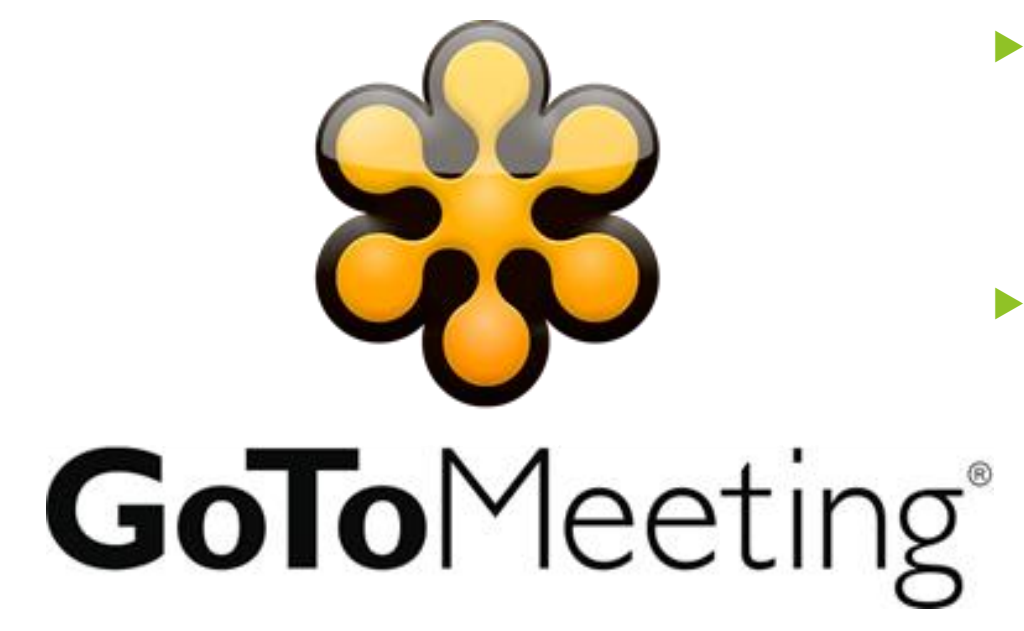

- There are many apps and services to use video calling. Some of the more popular ones are: FaceTime, Google Hangouts, and Skype.
- However, the easiest for people to use on their computer is:

GoTo Meeting

### How to start:

- Make sure your computer is turned on.
- Make sure your computer has a camera. Don't' worry, most laptops automatically come with one.
- Open the internet
- Go to your search engine (Google, Bing, Yahoo) and type:

### ▶ Go to Meeting

Your search results will look similar to this:

go to meeting

More + Search tools

About 345,000,000 results (0.48 seconds)

#### GoToMeeting: Easy Online Meetings With HD Video Conferencing www.gotomeeting.com/ • GoToMeeting • Work can happen any time, anywhere. GoToMeeting with HD video conferencing is a simple yet powerful way to collaborate in real time. You visited this page on 6/9/16.

Join the Meeting To connect to an online meeting, enter the meeting ID provided.

GoToWebinar OUR CUSTOMERS LOVE GOTOWEBINAR, Built for

Citrix Secure Sign In Support · Use my company ID. @ 2016 Citrix Systems Inc. All.

**Plans and Pricing** PLANS & PRICING. Meeting any time, anywhere has never been.

**GoToMeeting Free** Meetings without the hassle, free video conferencing chat that is

FAQS Get online meeting support anytime, anywhere for

More results from gotomeeting.com »

#### Citrix GoToMeeting (@GoToMeeting) | Twitter https://twitter.com/GoToMeeting

2 days ago - View on Twitter You know it's optional to share your webcam right? ^GD #justsayin twitter.com/rcolinkennedy.. ^GD

We like the cut of your Dad's jib! ^GD twitter.com/mike\_caamp/st.

3 days ago - View on Twitter

GoToMeeting on the App Store - iTunes - Apple https://itunes.apple.com/us/app/gotomeeting/id424104128?mt=8 -**★★★★★** Rating: 5 - 42 reviews - Free - iOS May 12, 2016 - Meet where you want with GoToMeeting on your mobile device. Join, host, or schedule a GoToMeeting from your iPhone, iPad or iPod touch.

#### GoToMeeting - Support - Citrix

help.citrix.com/meeting v

GoToMeeting. ... GoToMeeting Website QuickStart (5:52) · GoToMeeting Windows Recording Basics (3.39) GoToMeeting Attendee QuickStart (5:34)

#### GoToMeeting - Wikipedia, the free encyclopedia

https://en.wikipedia.org/wiki/GoToMeeting • Wikipedia » GoToMeeting is a web-hosted service created and marketed by the Online Services division of Citrix Systems. It is an online meeting, desktop sharing, and video

License: Proprietary Developer(s) Citrix

#### GoToMeeting - Android Apps on Google Play

https://play.google.com/store/apps/details?id=com.citrixonline...gotomeeting&hl... > ★★★★ \* Rating: 3.5 - 17,422 votes - Free Go anywhere and never miss a meeting - unless you want to - with the GoToMeeting app. GoToMeeting works on all Android devices (including Android

### How to start:

Search tools All Maps Apps **News** Videos More +

About 345,000,000 results (0.48 seconds)

www.gotomeeting.com/ CoToMeeting

### GoToMeeting: Easy Online Meetings With HD Video Conferencing

Work can happen any time, anywhere. GoToMeeting with HD video conferencing is a simple yet powerful way to collaborate in real time. You visited this page on 6/9/16.

#### Join the Meeting

To connect to an online meeting, enter the meeting ID provided ...

#### Citrix Secure Sign In

Support - Use my company ID. @ 2016 Citrix Systems Inc. All ...

#### **GoToMeeting Free**

Meetings without the hassle, free video conferencing chat that is ...

More results from gotomeeting.com »

### GoToWebinar

OUR CUSTOMERS LOVE GOTOWEBINAR. Built for ...

### **Plans and Pricing**

PLANS & PRICING. Meeting any time, anywhere has never been ...

### FAQS

Get online meeting support anytime, anywhere for ...

### **Goto meeting:**

cirrex

GoToMeeting

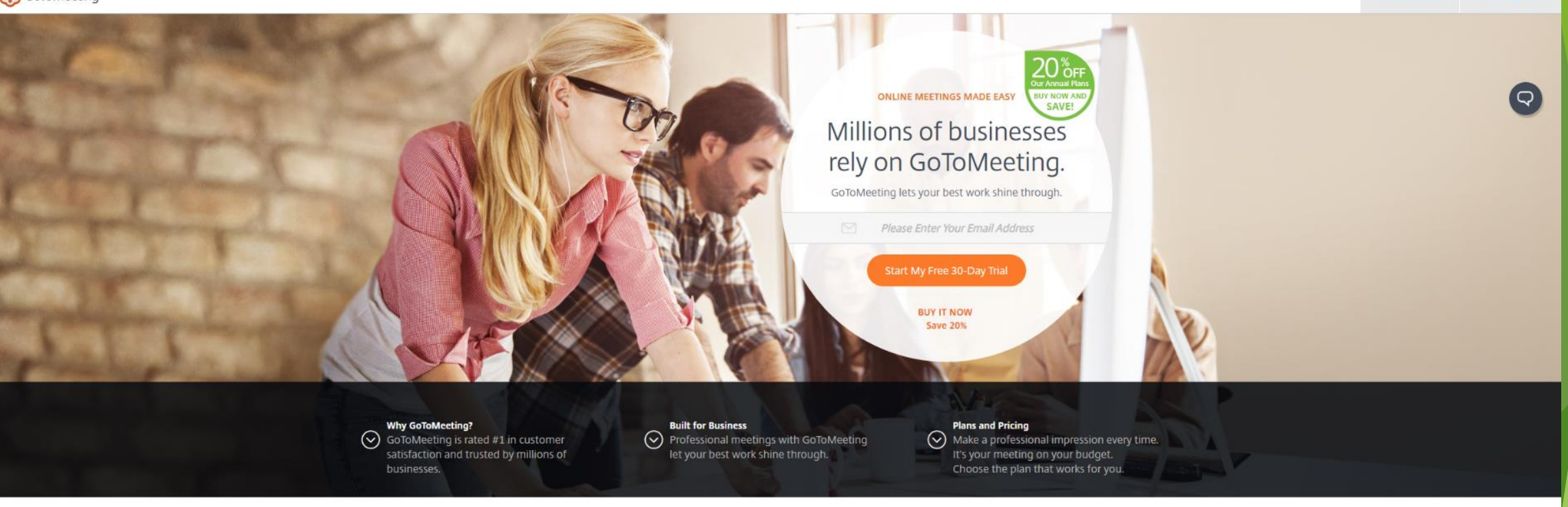

**FEATURES** 

**PLANS & PRICING** 

RESOURCES V

**JOIN A MEETING** 

**HOST A MEETING** 

#### **OUR CUSTOMERS LOVE GOTOMEETING**

### Built for business. Designed for success.

Professional meetings deserve a professional meeting solution. That's GoToMeeting - simple, reliable and effective.

### Making an account:

- With every website and app, you need an account.
- Accounts are typically made with your email address and a password of your choice.
- Click on the free 30-Day Trial, and type in your email address.

**BUY NOW AND ONLINE MEETINGS MADE EASY** SAVE! Millions of businesses rely on GoToMeeting.

GoToMeeting lets your best work shine through.

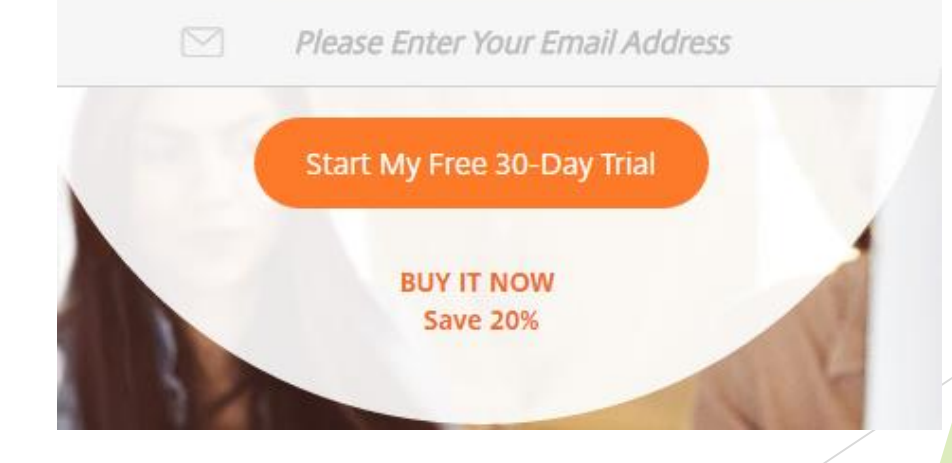

### Making an account:

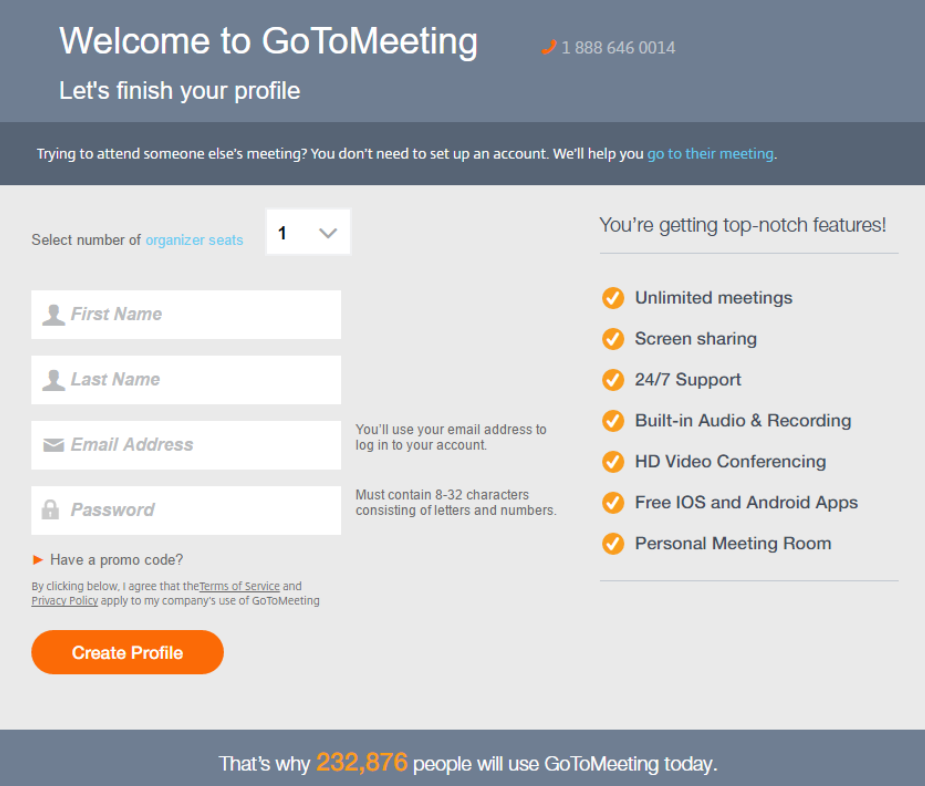

- A screen will pop up asking for more information. It will look like the picture to the left.
- Fill out your first name, last name, email address, and a password you will remember.
- Write it down carefully, the password is case-sensitive.

## Hosting or joining?

- You've successfully made your account! Now, you need to either host a meeting or join an existing one that's already taking place.
- Let's start with **hosting**. This means that you are the one initiating the video call to everyone else.
- ▶ Click on "Start your Meeting"

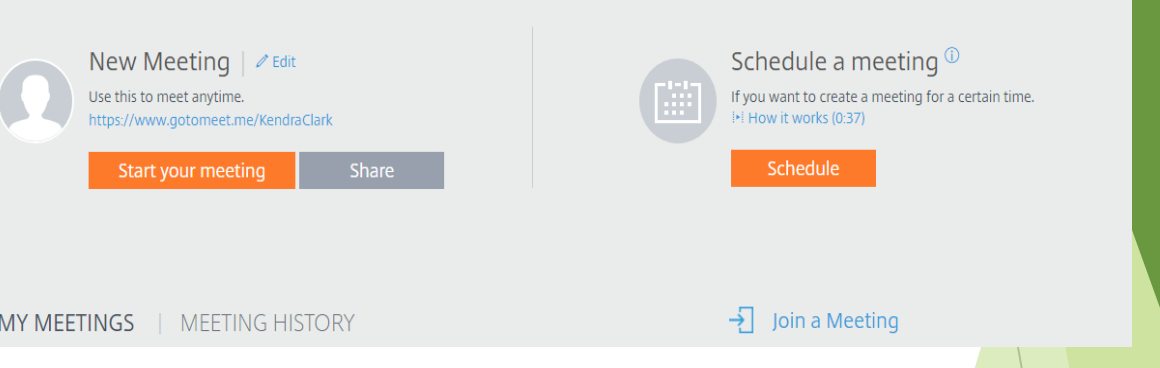

### Hosting a video call:

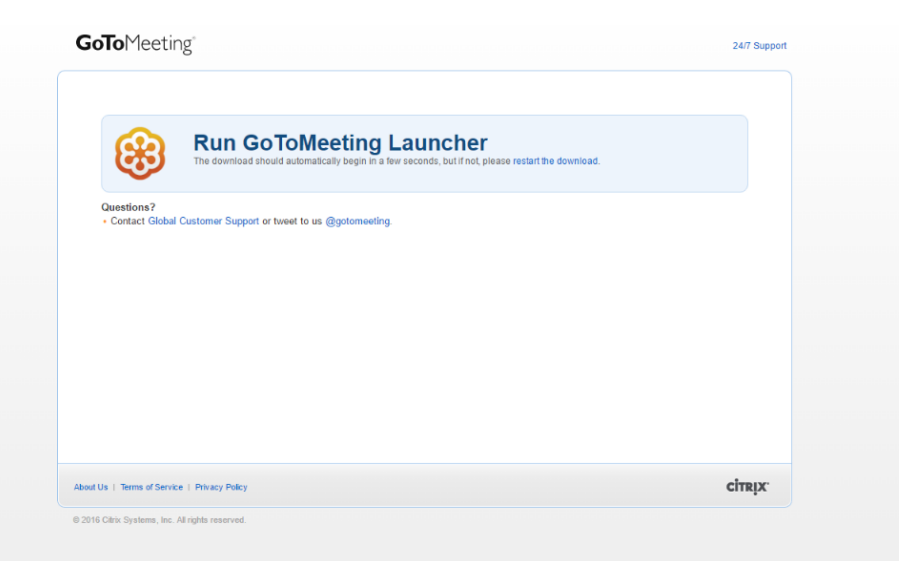

- $\blacktriangleright$  Ta-Da! The launcher will automatically start to download onto your computer!
- $\triangleright$  Once it is finished downloading it, you have to open it.
- There will be instructions on the screen on how to open it.

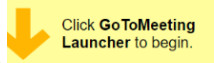

## Hosting a video call:

- **This is your home screen for** GoToMeeting.
- $\blacktriangleright$  When you host a meeting, you have three different options
	- $\blacktriangleright$  Audio
	- $\blacktriangleright$  Screen
	- Webcam

Great! You have started hosting the meeting!

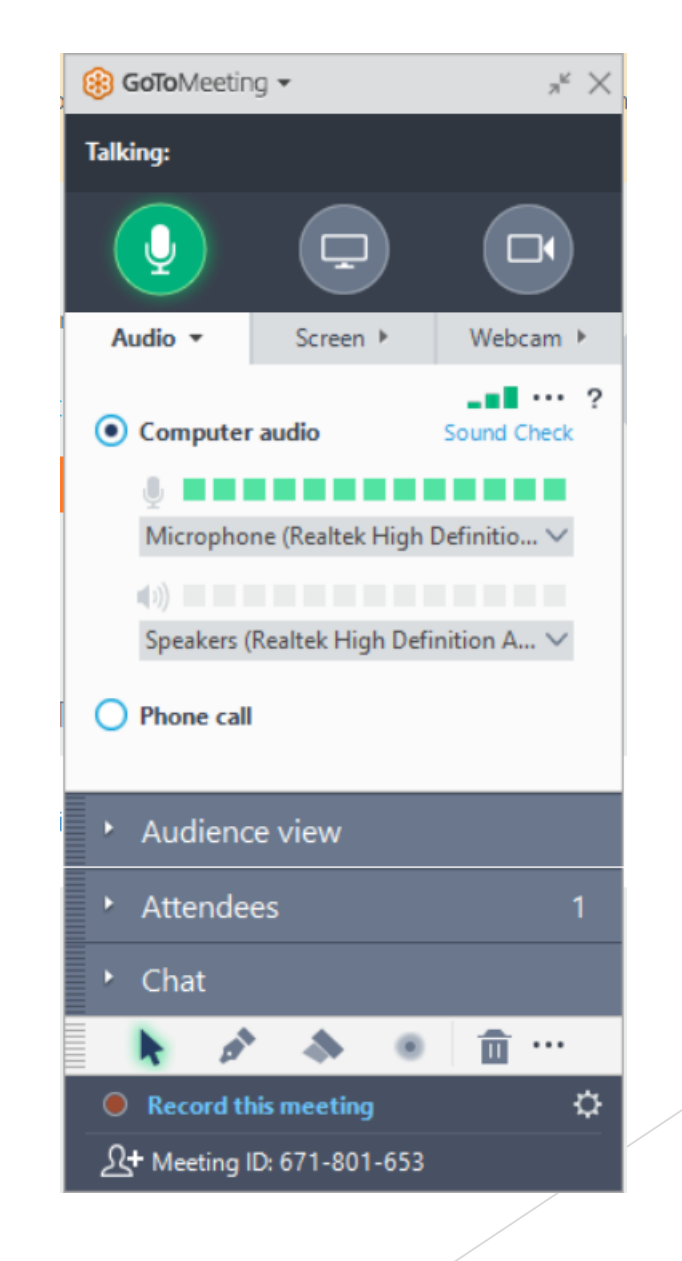

## Add people:

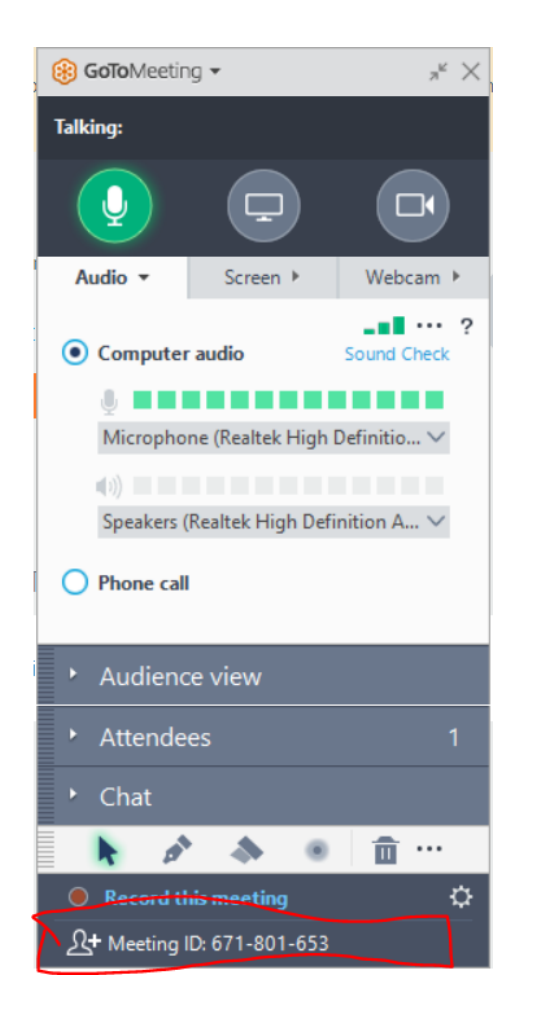

- Great! You've started the meeting! Now, you need to add people and invite them to join your video call!
- Click the Meeting ID button at the very bottom. That is your unique meeting ID so other people can find your meeting.
- When you click it, there are a few options:
	- Copy Meeting ID
	- Copy Meeting Link
	- Copy meeting Invite
	- Email meeting invite

### Add people:

 $\blacktriangleright$  I chose the copy meeting invitation. It automatically copied the text for me. I went to my email and pasted, so this text showed. Next, I can email it to someone so they can join.

> 1. Please join my meeting. https://global.gotomeeting.com/join/671801653

2. Use your microphone and speakers (VoIP) - a headset is recommended. Or, call in using your telephone.

Dial +1 (872) 240-3311 Access Code: 671-801-653 Audio PIN: Shown after joining the meeting

Meeting ID: 671-801-653

GoToMeeting® Online Meetings Made Easy®

## Joining a video call:

- **There are several ways to join a** video call once someone is hosting the call.
- 1. Know their Meeting ID.
	- $\blacktriangleright$  Paste the ID where it says "Join a meeting"
	- ▶ You can call your friend and tell them the number.
- 2. Have a web link.
	- ▶ Copy and paste the web link from an email to your internet browser.

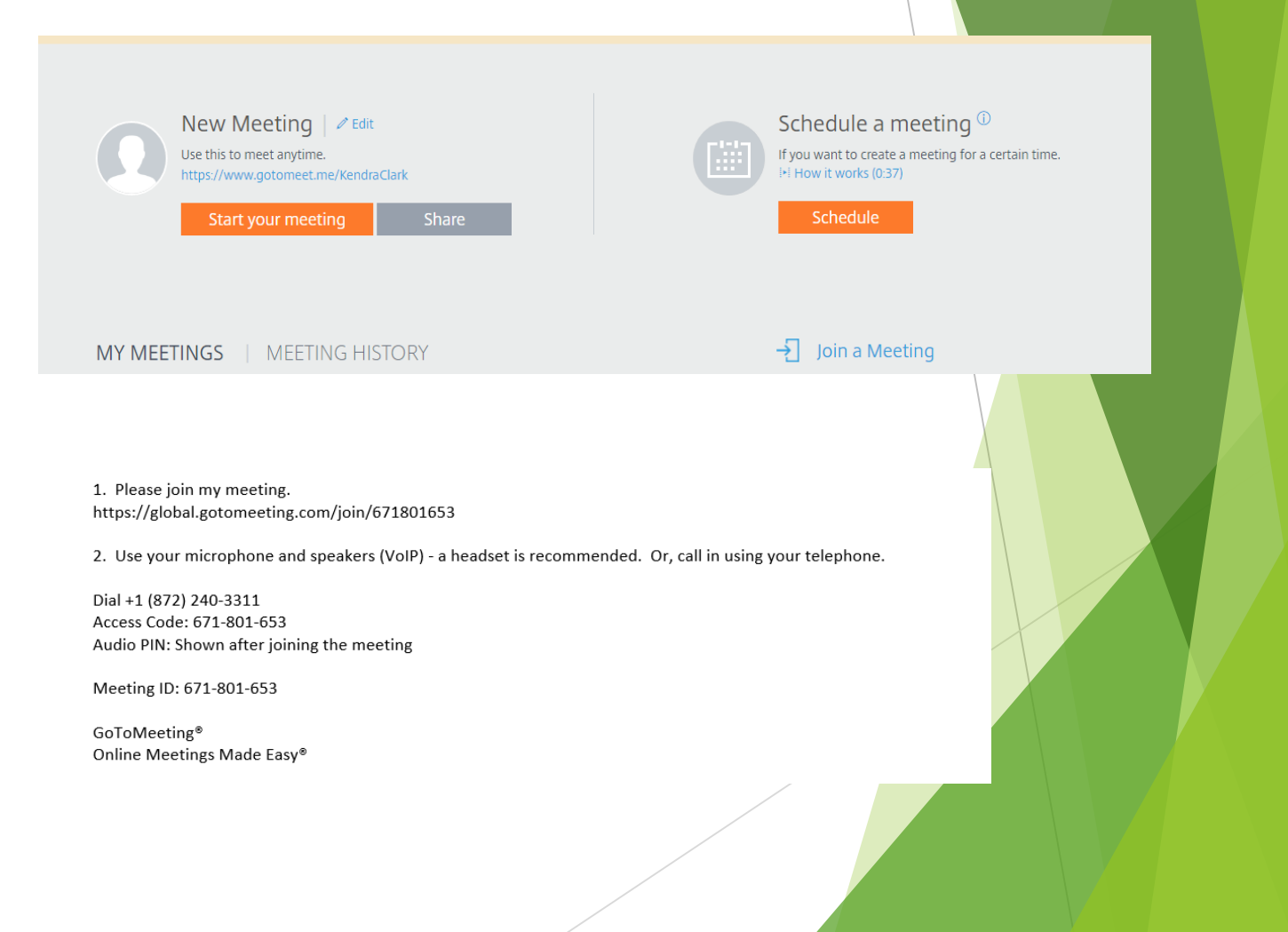

## Congrats!

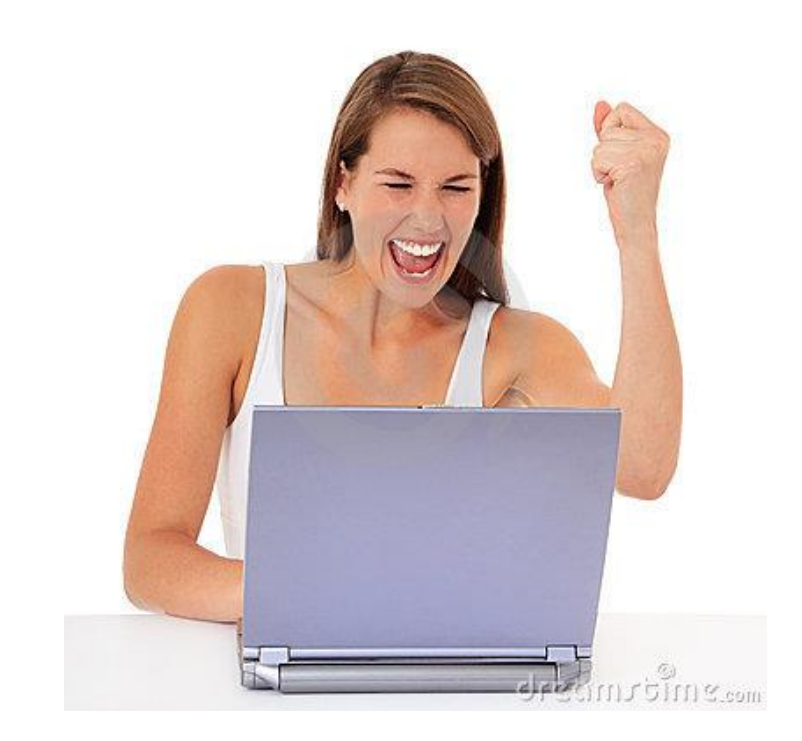

- You did it! Use the meeting time to just talk with multiple people through your computer, share your screen, or share your webcam and see pretty faces!
- The possibilities are endless!